# 沖縄総合事務局 開発建設部

# 平成 19 年度

# 情報共有システム運用支援他改良 及び機器保守点検業務

# システム仕様書 (改良仕様書)

平成 19 年 8 月

東芝ソリューション 株式会社

© TOSHIBA Solutions Corporation 2007 All Rights Reserved

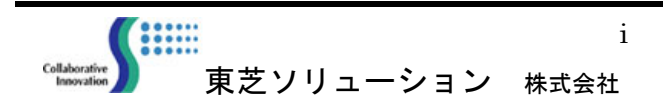

# 目 次

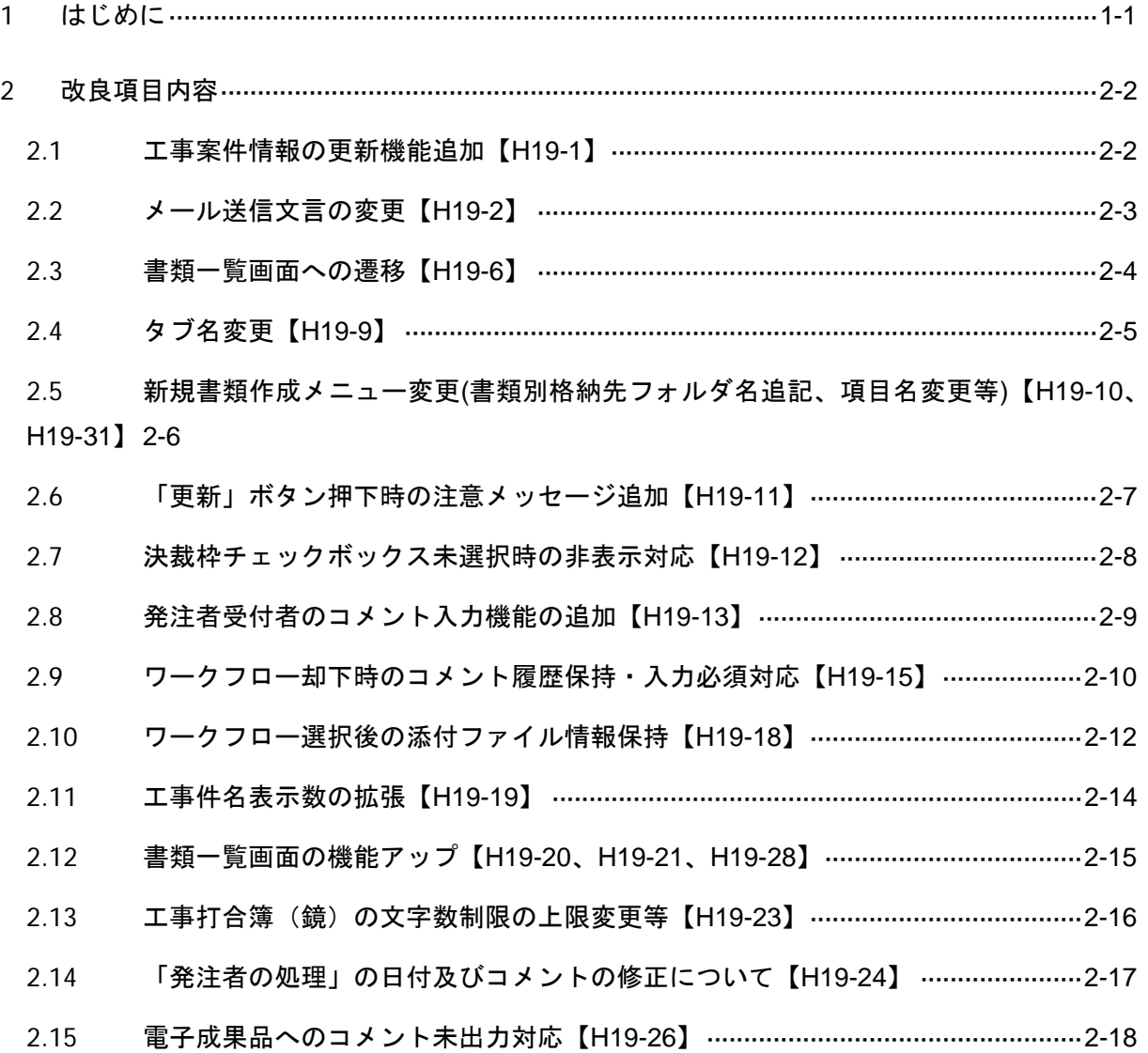

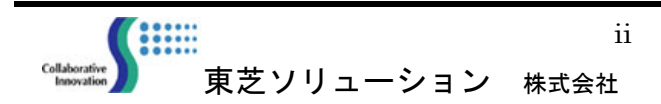

### 1 はじめに

本業務は、沖縄総合事務局開発建設部において運用を行っている CALS/EC 情 報共有システムに新たな改良要望のある機能の追加及び既存機能の改良を行い、業 務のさらなる効率化・利便性を図るものである。

# 2 改良項目内容

#### 2.1 工事案件情報の更新機能追加【H19-1】

現在、システム管理者にて実施している工事案件情報の更新を、工事案件情報表示画面か ら実施できるように変更する。

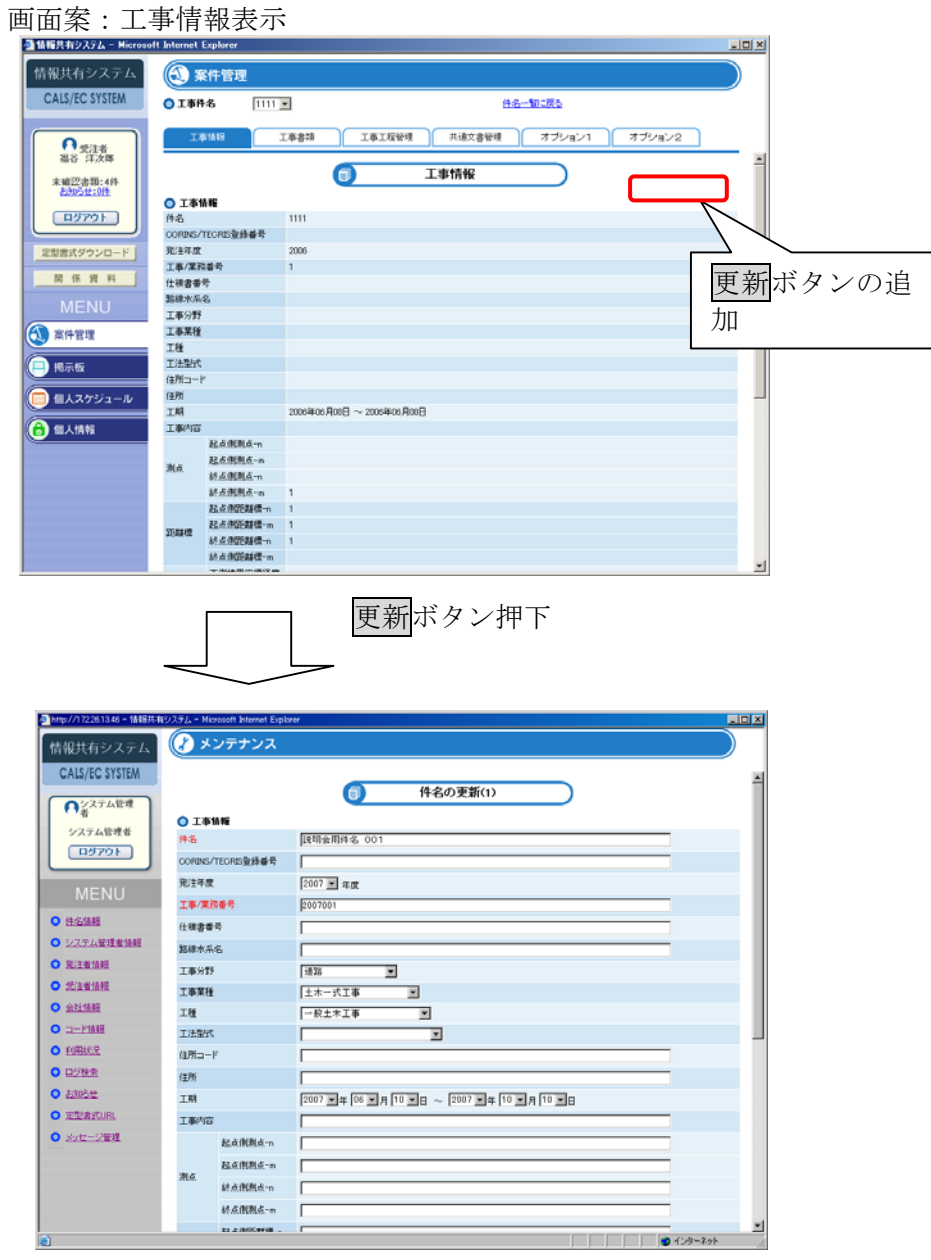

システム管理者用の更新画面を表示し、情報の変更を可能とする。

#### 2.2 メール送信文言の変更【H19-2】

システムから送信されるメールに対し以下の改良を実施する。

- 1.タイトル 『情報共有システム』の部分を『CALS/EC 情報共有システム』に変更。
- 2.送信者

 『sysinfo@ogb.cao.go.jp』を送信者のメールアドレスに変更し、且つ、送信者氏名 を追加する。

(受信メールのイメージ)

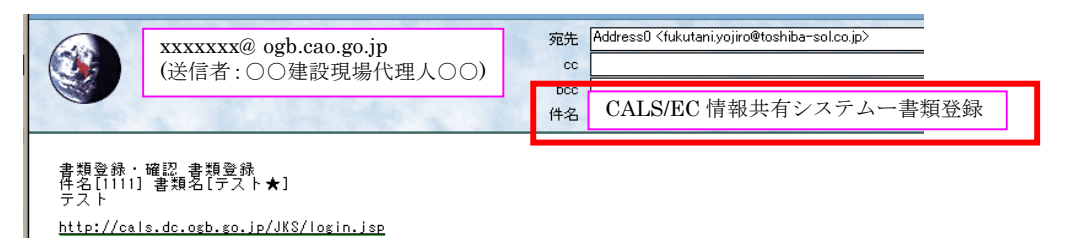

## 2.3 書類一覧画面への遷移【H19-6】

 書類編集画面から書類一覧画面に遷移する際、必ず1ページ目に遷移しているが、 書類編集画面前のページに遷移するよう変更する。 同様に工事一覧でも同様の対応を実施する。

<例>

| 書類一覧(31~40件/40件)<br>O |                                      | $4 - 4$     | 書類種別      | 選択してください | 新規作成<br>$\overline{\phantom{a}}$       |                |
|-----------------------|--------------------------------------|-------------|-----------|----------|----------------------------------------|----------------|
| 登級年月日<br>昇順▲ 降順▼      | 状態<br>全て<br>$\overline{\phantom{a}}$ | 種別<br>全て    | 書類名       |          | 決裁状況<br>全て<br>$\overline{\phantom{a}}$ | 履歴<br>(Rev.)   |
| 2006/06/08            | 削除可                                  | 工事打合簿(国交省版) | test      |          | 提出                                     |                |
| 2006/06/08            | 参照可                                  | 工事打合篷(国交省版) | test      |          | 最終承認                                   |                |
| 2006/06/08            | 削除可                                  | 工事打合簿(国交省版) | 受注者内決裁テスト |          | 提出                                     | $\overline{2}$ |
| 2006/06/08            | 削除可                                  | その他書類       | test      |          | 提出                                     |                |
| 2006/06/08            | 削除可                                  | 工事打合簿(国交省版) | test      |          | 提出                                     | 3              |
| 2006/06/08            | 参照可                                  | 工事打合簿(国交省版) | iiii      |          | 最終承認                                   |                |
| 2006/06/08            | 副除可                                  | 工事打合簿(国交省版) | test      |          | 却下                                     | 3              |
| 2006/06/08            | 副除可                                  | 工事打合簿(国交省版) | test      |          | 提出                                     |                |
| 2006/06/08            | 参照可                                  | 工事打合簿(国交省版) | テスト       |          | 最終承認                                   |                |
| 2006/06/07            | 副除可                                  | 工程表         | 34        |          | 提出                                     | $\overline{2}$ |

4/4 ページから書類を選択する。

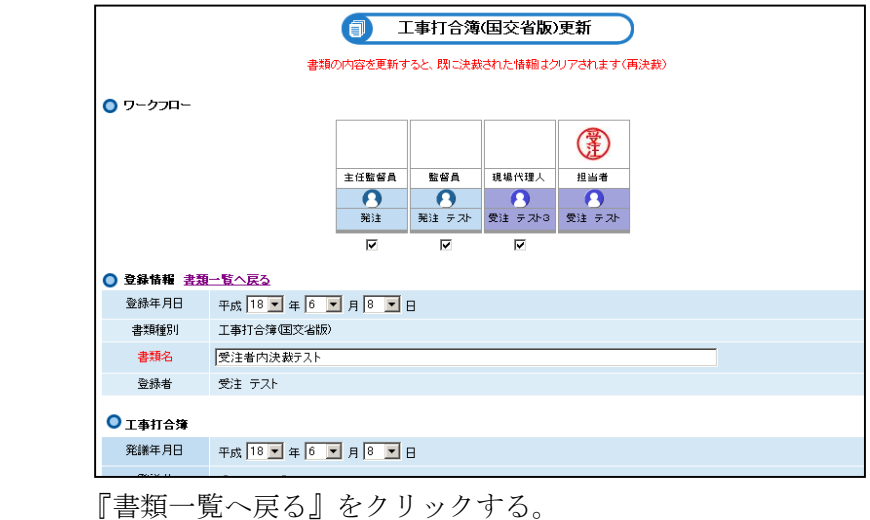

| --<br>--              |                  |          |             |                  |                                        |                |  |  |  |  |
|-----------------------|------------------|----------|-------------|------------------|----------------------------------------|----------------|--|--|--|--|
| 書類一覧 (1~10件/40件)<br>Ο |                  |          | ▼ /4ページ     | 選択してください<br>書類種別 | $\blacktriangledown$                   | 新規作成           |  |  |  |  |
|                       | 登録年月日<br>昇順▲ 降順▼ | 状態<br>全て | 種別<br>全て    | 書類名              | 決裁状況<br>全て<br>$\overline{\phantom{a}}$ | 履歴<br>(Rev.)   |  |  |  |  |
|                       | 2006/08/23       | 更新可      | 工事打合簿国交省版)  | 書類更新処理           | 受付                                     | 3              |  |  |  |  |
|                       | 2006/08/02       | 副除可      | 工事打合簿国交省版)  | テスト★             | 提出                                     |                |  |  |  |  |
|                       | 2006/08/02       | 削除可      | 工事打合簿(国交省版) | テスト★             | 提出                                     |                |  |  |  |  |
|                       | 2006/07/27       | 更新可      | 段階確認書(国交省版) | 段階確認書テスト         | 受付                                     |                |  |  |  |  |
|                       | 2006/07/25       | 参照可      | その他書類       | てすと2             | 最終承認                                   | $\overline{2}$ |  |  |  |  |
|                       | 2006/07/25       | 参照可      | その他書類       | テストテスt           | 最終承認                                   | 3              |  |  |  |  |
|                       | 2006/07/25       | 副除可      | 工事打合簿(国交省版) | メール送信テスト★        | 提出                                     |                |  |  |  |  |
|                       | 2006/07/12       | 参照可      | 工事打合簿(国交省版) | テスト              | 最終承認                                   |                |  |  |  |  |
|                       | 2006/07/10       | 参照可      | 図面          | zumen            | 最終承認                                   |                |  |  |  |  |
|                       | 2006/07/04       | 副除可      | 工事打合簿(国交省版) | ★メール             | 提出                                     | $\overline{2}$ |  |  |  |  |

4/4 ページに遷移するよう変更する。

# 2.4 タブ名変更【H19-9】

オプション1、2となっているタブの名称を変更する。

 オプション1を削除し、オプション2を電子納品支援に変更する。 また、カーソルを当てた際に「竣工検査支援」と表示されるため、「電子納品支援」と表示 されるように修正を実施する。

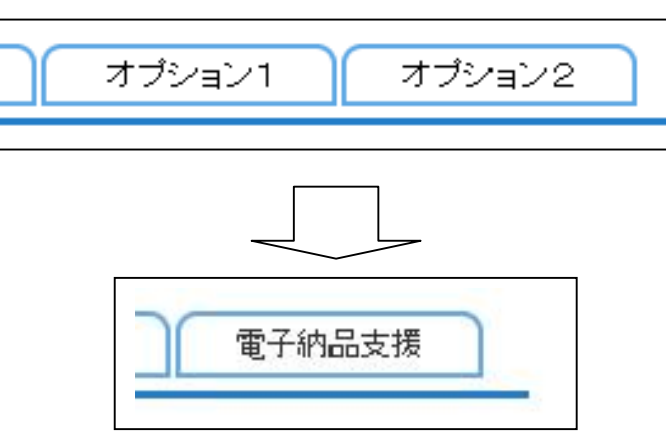

## 2.5 新規書類作成メニュー変更(書類別格納先フォルダ名追記、項目名変更等) 【H19-10、H19-31】

2.5.1 電子納品時の格納フォルダ名対応

 書類種別に格納先フォルダ名を追記する。 工事打合せ簿(国土交通省){ MEET/ORG }…等

2.5.2 不要書類の削除対応

 新規書類作成プルダウンメニューにて以下の書類を削除する。 「工事打合せ簿」、「協議記録簿」、「参照」

 2.5.3 追加書類の対応 「図面(完成図)」を追加する。 また、図面(完成図)の追加に伴い、「図面」を「図面(発注図)」に変更する。

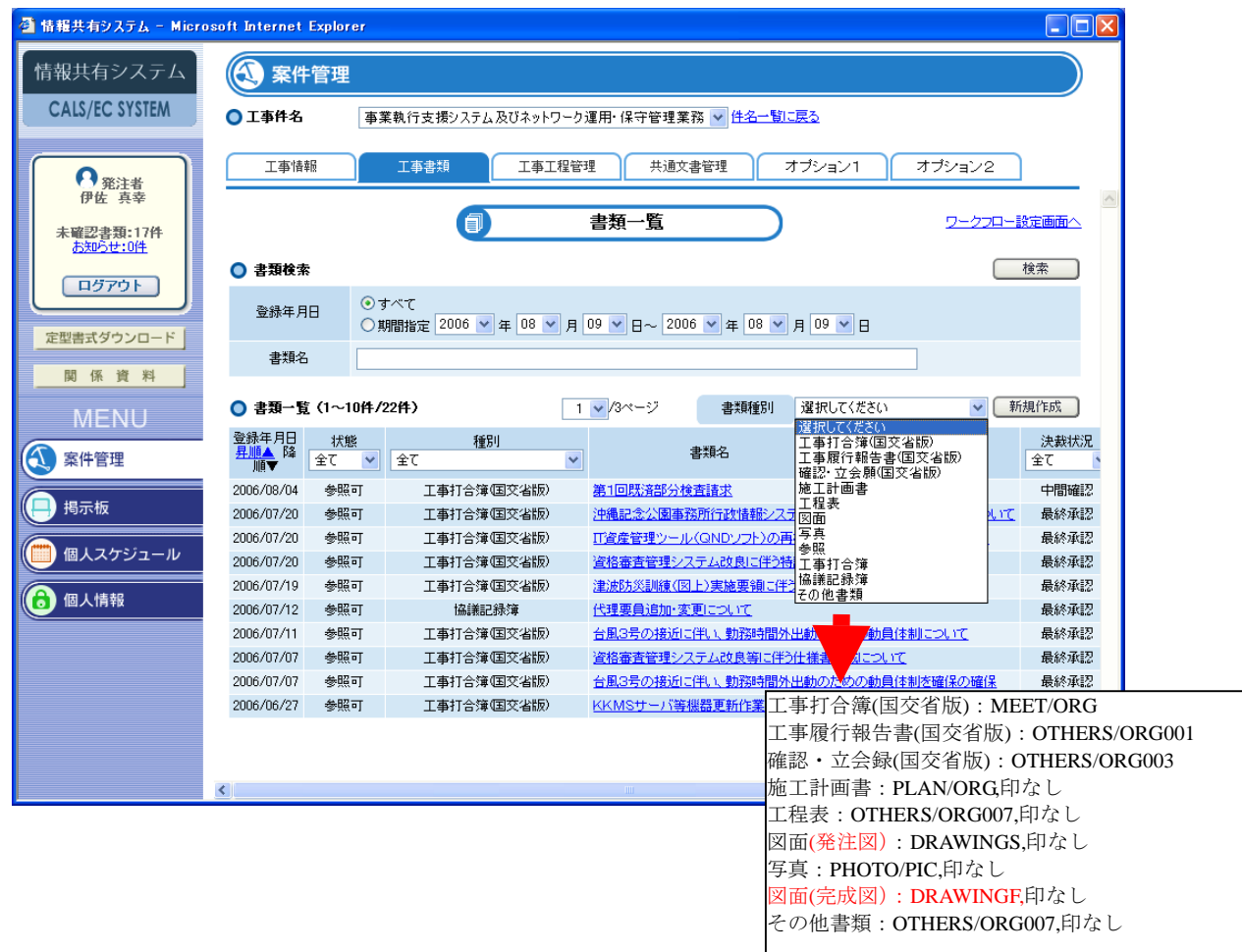

#### 2.6 「更新」ボタン押下時の注意メッセージ追加【H19-11】

決裁途中であっても内容を変更したい場合には、「更新」ボタンにより修正可能となっているが、 決裁途中の情報は全てリセットされるため、「更新」ボタン押下時のメッセージを強化する。

 ※更新ボタンを押した後、再度、『決裁途中の情報はすべてリセットされますがよろしいです か?』とダイアログを表示させる。

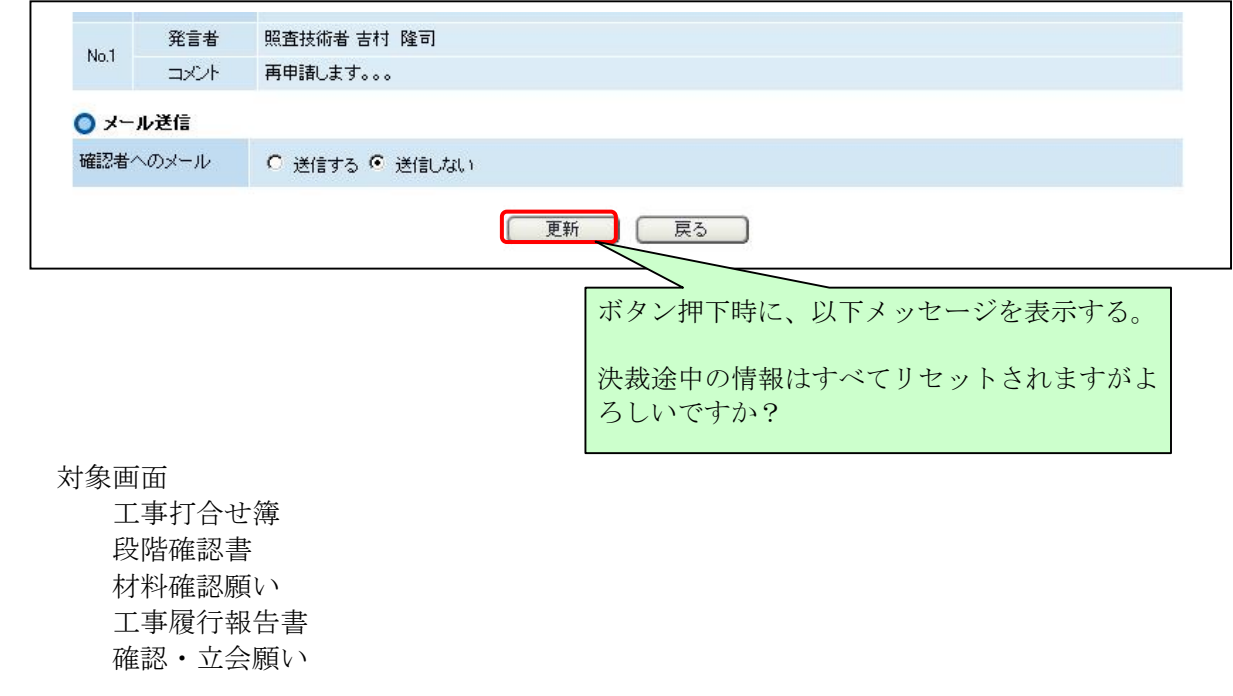

#### 2.7 決裁枠チェックボックス未選択時の非表示対応【H19-12】

決裁枠チェックボックス未選択者は枠を非表示として実際に承認を行うメンバのみを表示する。

※ワークフローに設定されているメンバに対し全てが同じ表記となっており、チェックを外し、 承認しない場合でも表示されてしまうため。

チェックを外して承認した後、参照/承認/更新画面に表示しても、チェックを外された承認者 は、画面表示しないようにする。

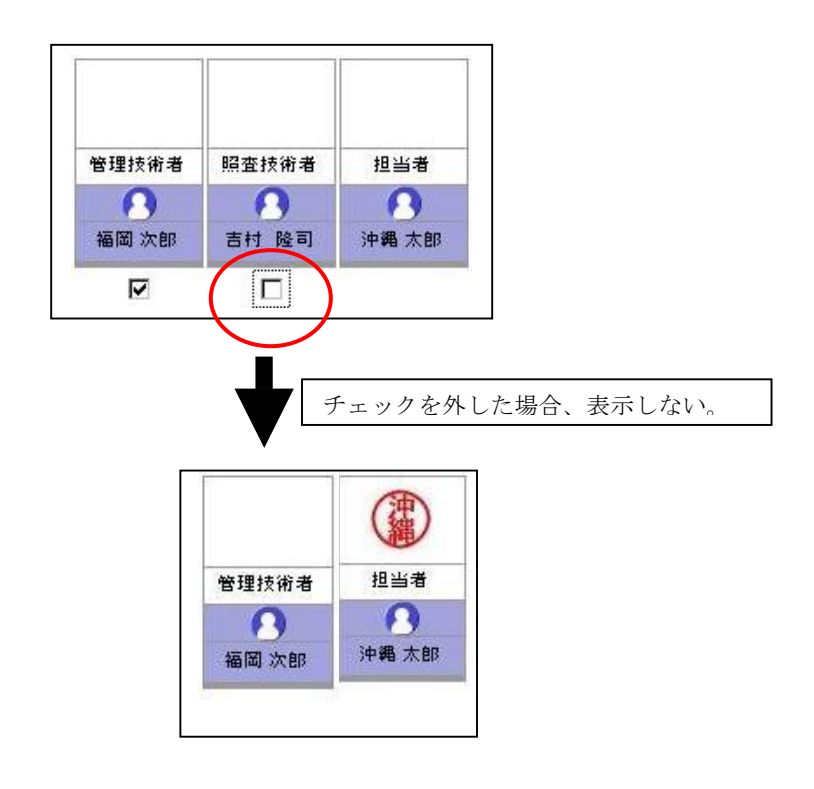

<PDF出力帳票>

承認者チェックを外したことが分かるように以下のように出力する。

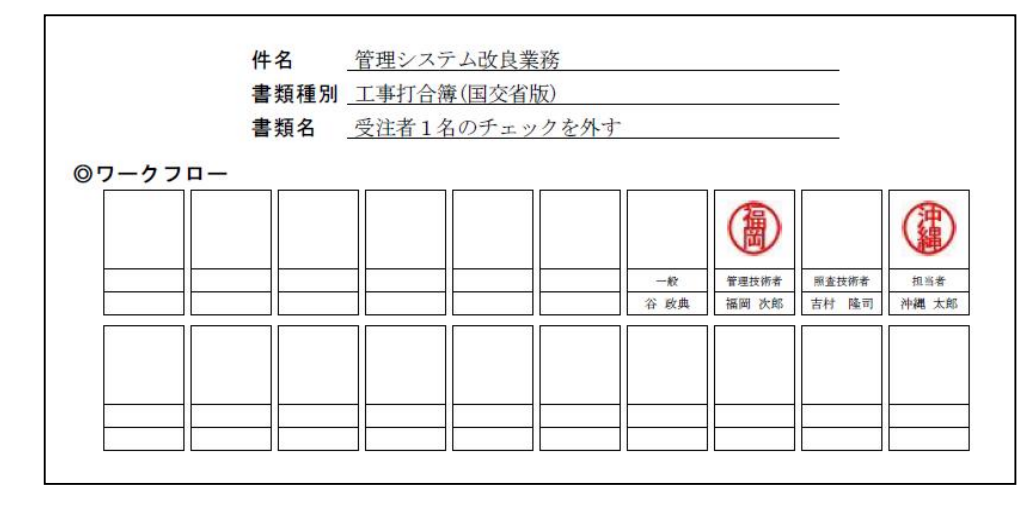

# 2.8 発注者受付者のコメント入力機能の追加【H19-13】

受注者申請の帳票で発注者が受付/承認する場合、発注者のだれかが「処理/回答」欄を入力 するとその他の発注者による修正ができなくなる。

そのため、処理・回答が入力された場合でも次の確認者による修正を可能とする。 本対応は、発注者、受注者の両方にて対応する。

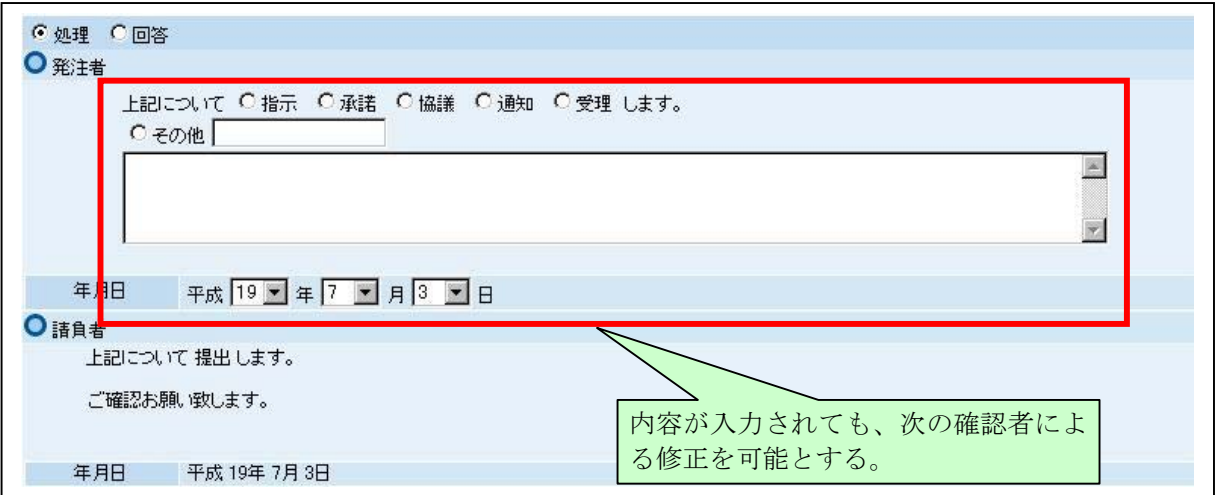

# 2.9 ワークフロー却下時のコメント履歴保持・入力必須対応【H19-15】

却下する場合は、コメントの入力を必須とする。

【推奨案】

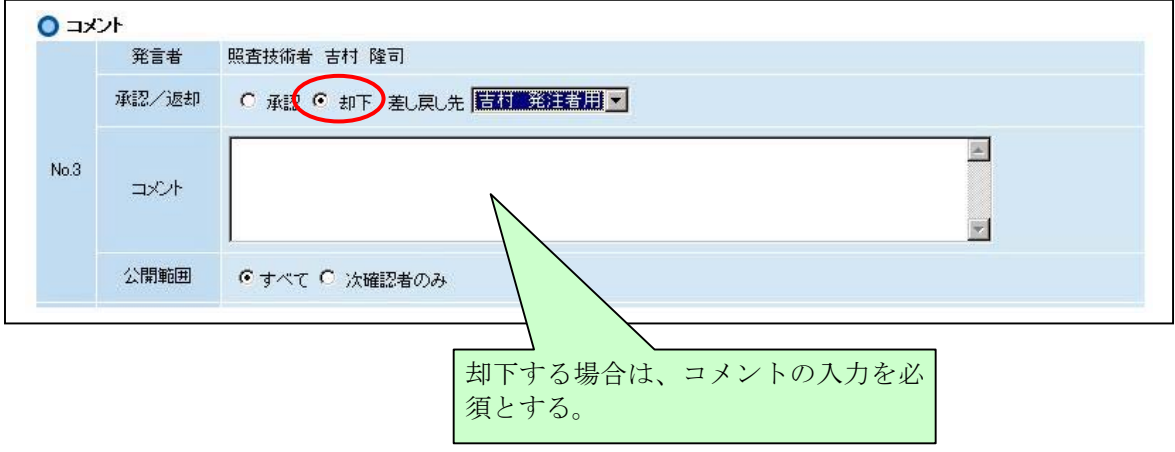

申請者に対して「却下」した場合、「却下」以前のコメントを消去しているが、再申請した後も コメントを残すようにする。  $\blacksquare$ 

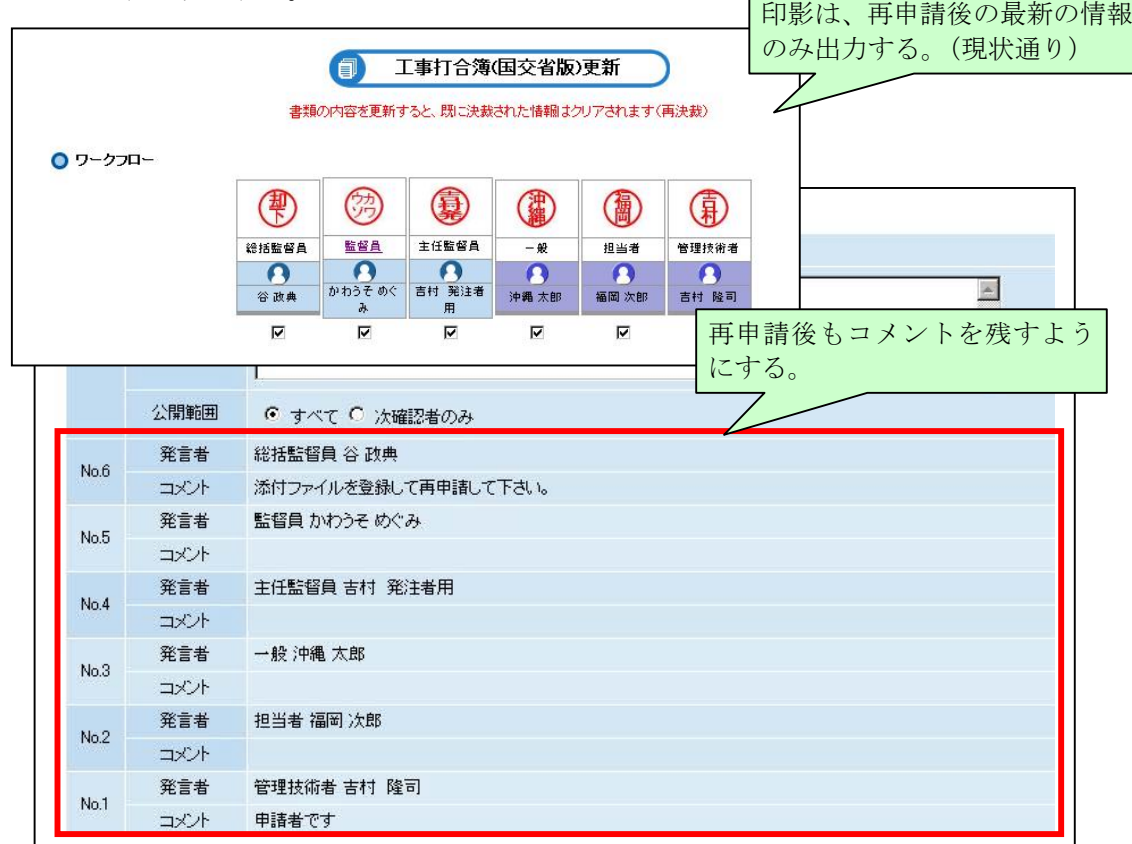

PDF帳票上の印影については、再申請以降の情報のみを出力する事とする。(現状通り)

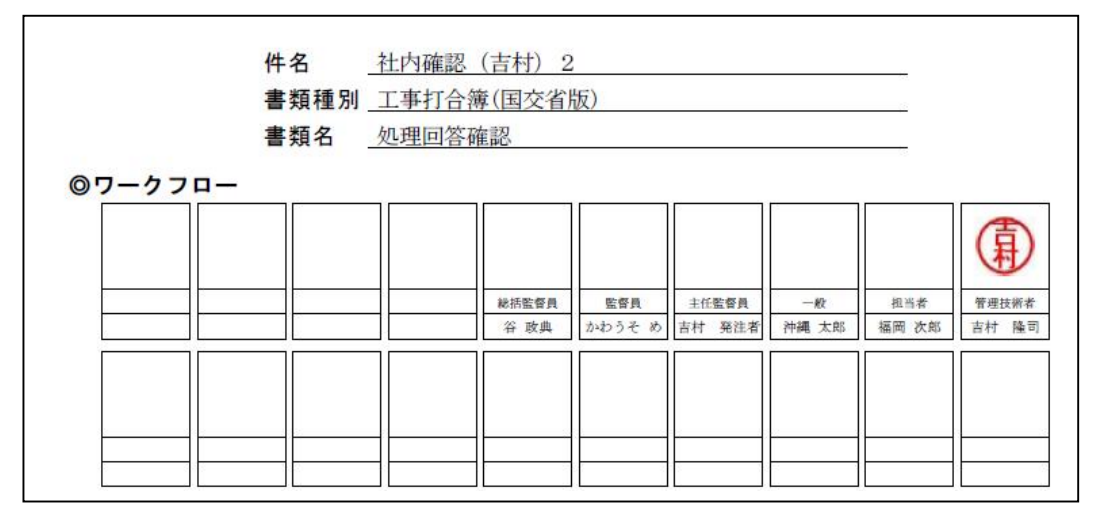

E.

(キャンセル)

#### 2.10 ワークフロー選択後の添付ファイル情報保持【H19-18】

 図1の添付ファイルの情報については、 ①ワークフローの設定(図2)を行い、元画面に戻ったとき。 ②ファイルの添付にて入力欄の追加ボタン(図3)を押下したとき。 3メール送信にて次へボタンを押下し、次画面でキャンセルを押下したとき。 に、クリアされる。 ①及び③の場合は、クリアしないように修正する。

<図1>

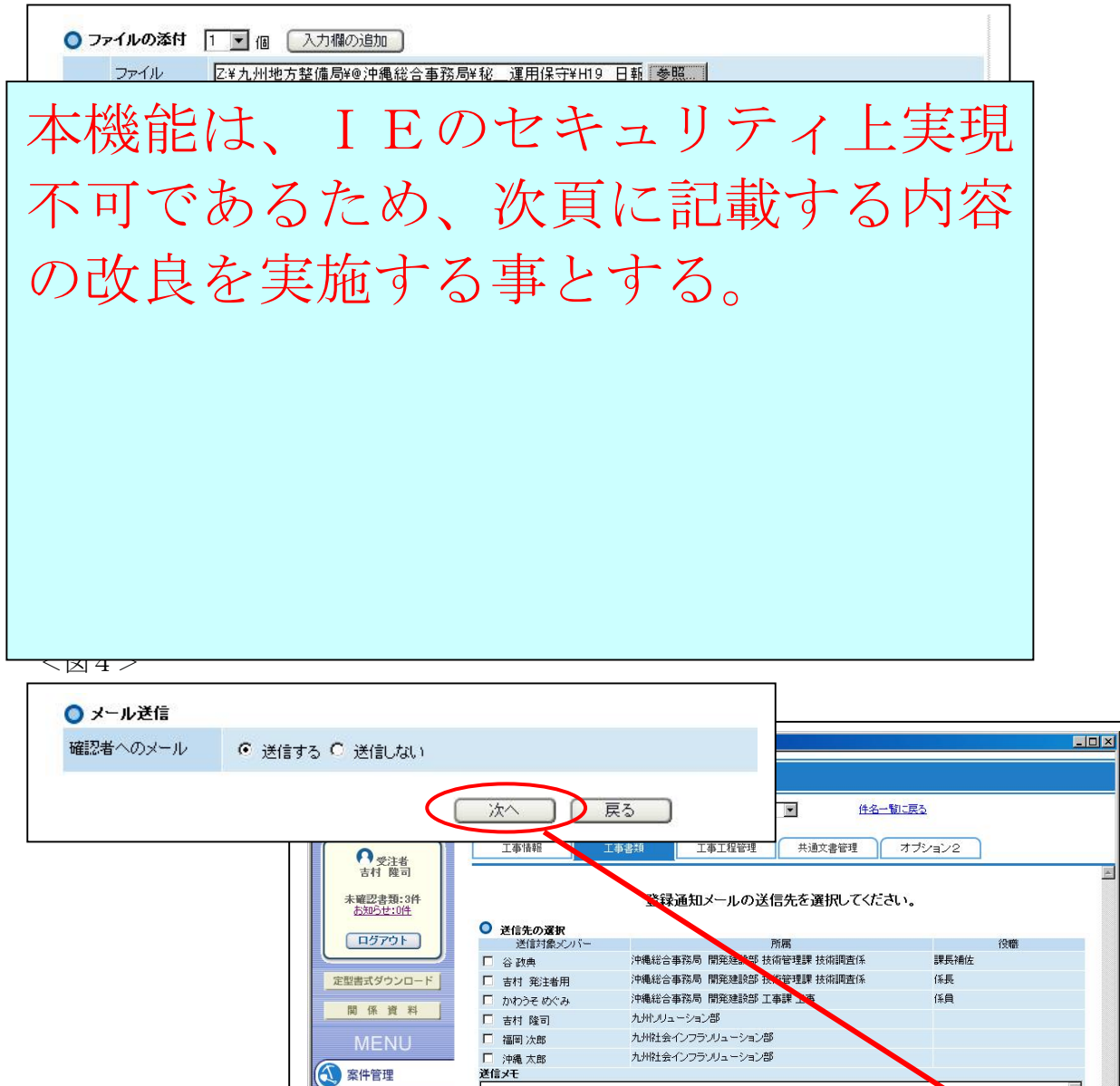

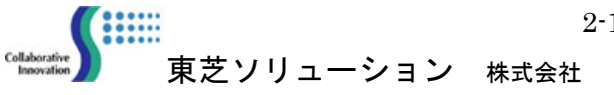

● 掲示板

■ 個人スケジュール 。<br>e) ページが表示されました

<代替案>

p2-12 の改良は、書類作成時に添付ファイル情報を登録した後に、ワークフローの設定を行った 場合に、添付ファイルの情報が消去される事を防ぐためのものであるため、以下改良案にて代替 対応を実施する。

対応案:

 ワークフロー未設定の状態で添付ファイルの設定(参照ボタン押下、ファイル名入力)をし ようとした場合、以下のメッセージを出力し、操作者にワークフロー設定促すこととする。

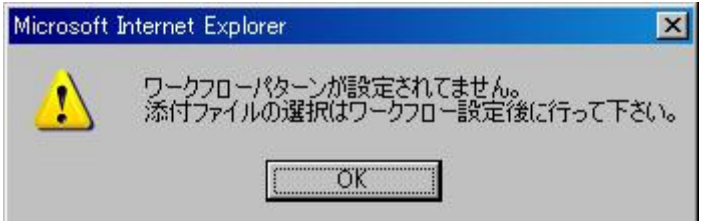

対象登録画面

 工事打合簿(国交省版) 材料確認願(国交省版) 段階確認書(国交省版) 工事履行報告書(国交省版) 確認·立会願(国交省版) その他書類

# 2.11 工事件名表示数の拡張【H19-19】

 現行の工事件名の表示行数を 10件 から 30件 に増やす。 30行を超える場合は、現行通り画面右上の にてページ数を選択する事とする。

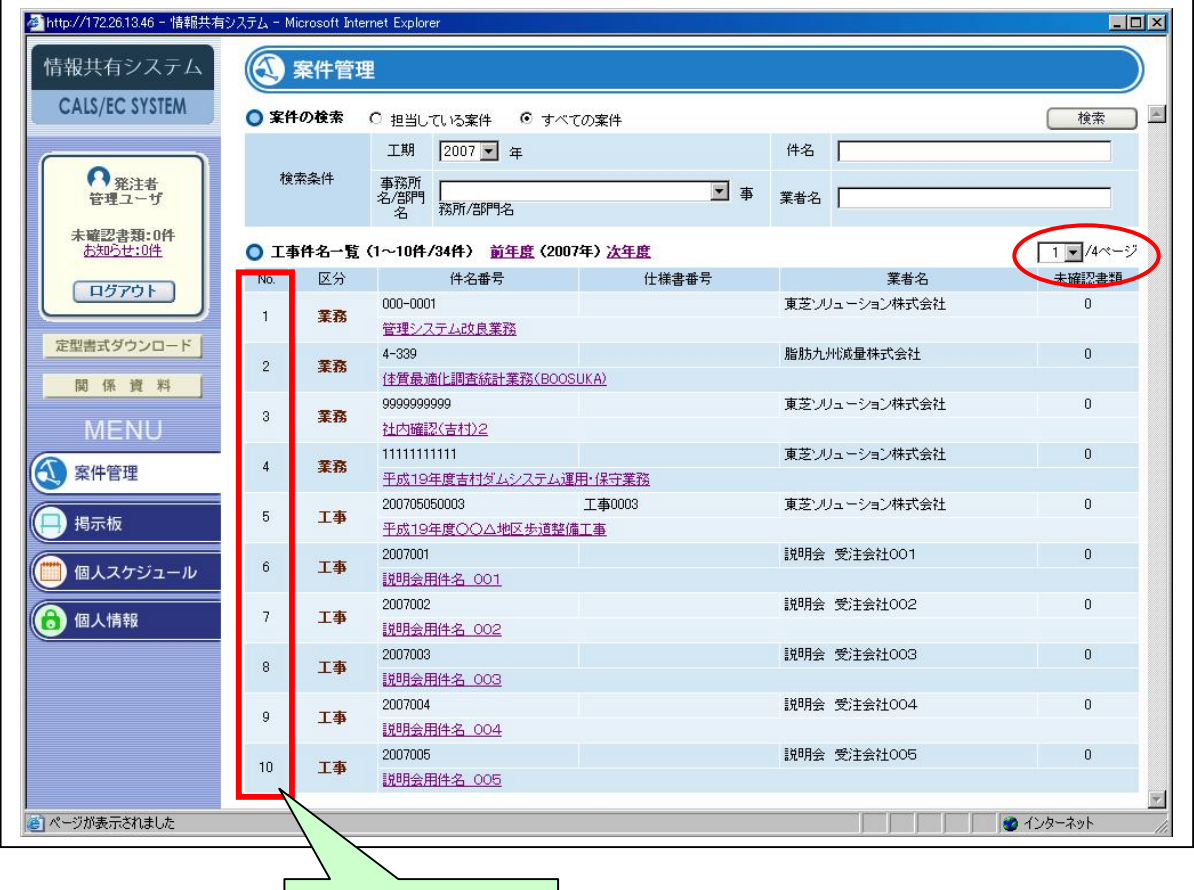

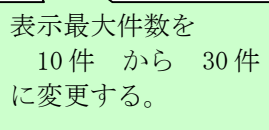

#### 2.12 書類一覧画面の機能アップ【H19-20、H19-21、H19-28】

#### ①検索条件の追加

「状態」「種別」「発行者」「発議事項」「決裁状態」を検索条件に追加する。 ※書類一覧からの指定を削除する。

②表示可能行数の拡張

1ページあたりの表示件数を30件に拡張する。

- ③書類一覧の表示情報を変更
	- <追加情報>
		- ・添付ファイルの有無
		- ・発行者(受注者or請負者)
		- ・発議事項(工事打合せ簿の場合のみ)

<削除情報>

・履歴

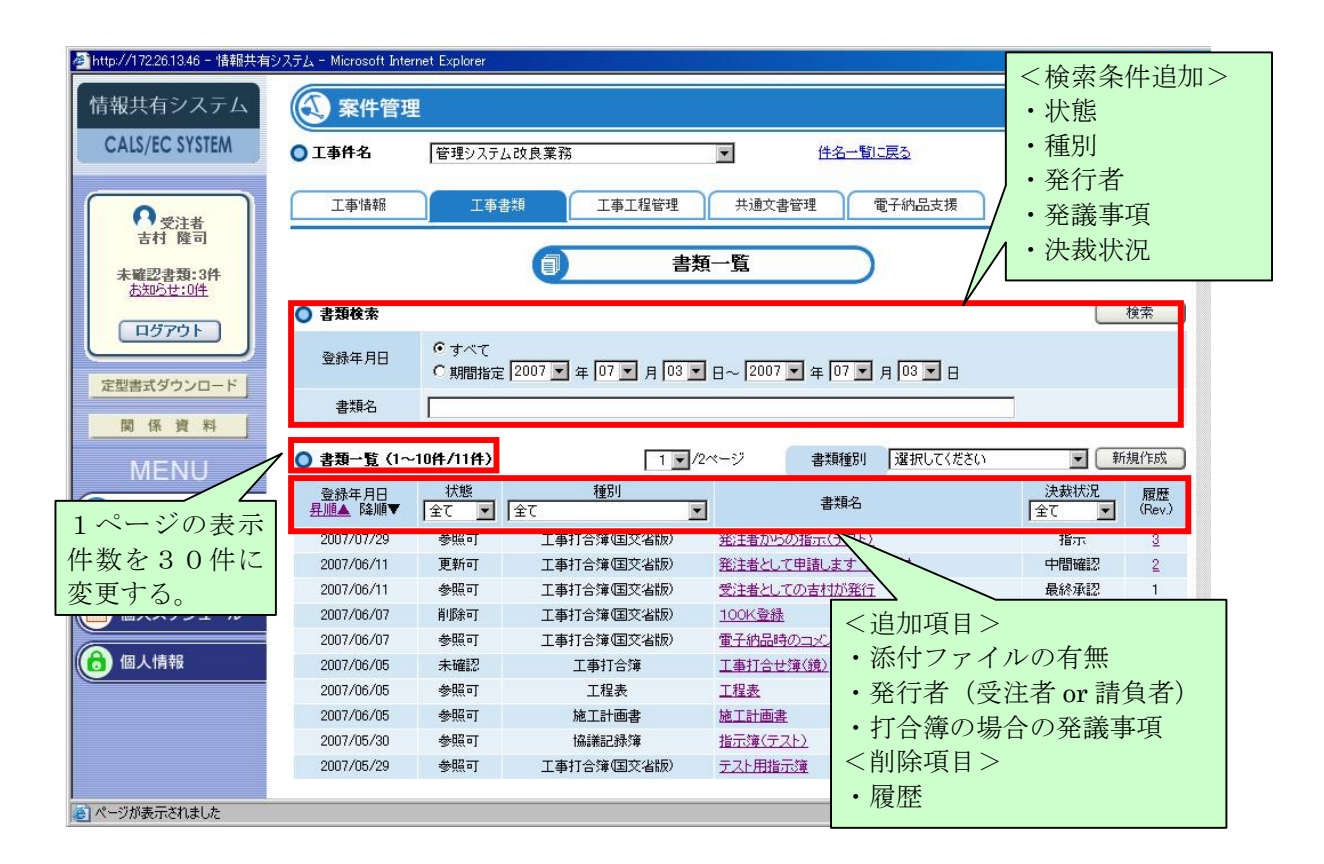

#### 2.13 工事打合簿 (鏡) の文字数制限の上限変更等【H19-23】

 打合せ簿登録の際に入力した書類名を「工事打合簿」へ反映する。 また、1行全角40文字/縦7行(最大文字数:256文字)入力となっているエリアを 45文字/12行(最大文字数:512文字) に拡張する。

本改良に伴い、工事打合せ簿全体のフォーマット見直しを実施する。

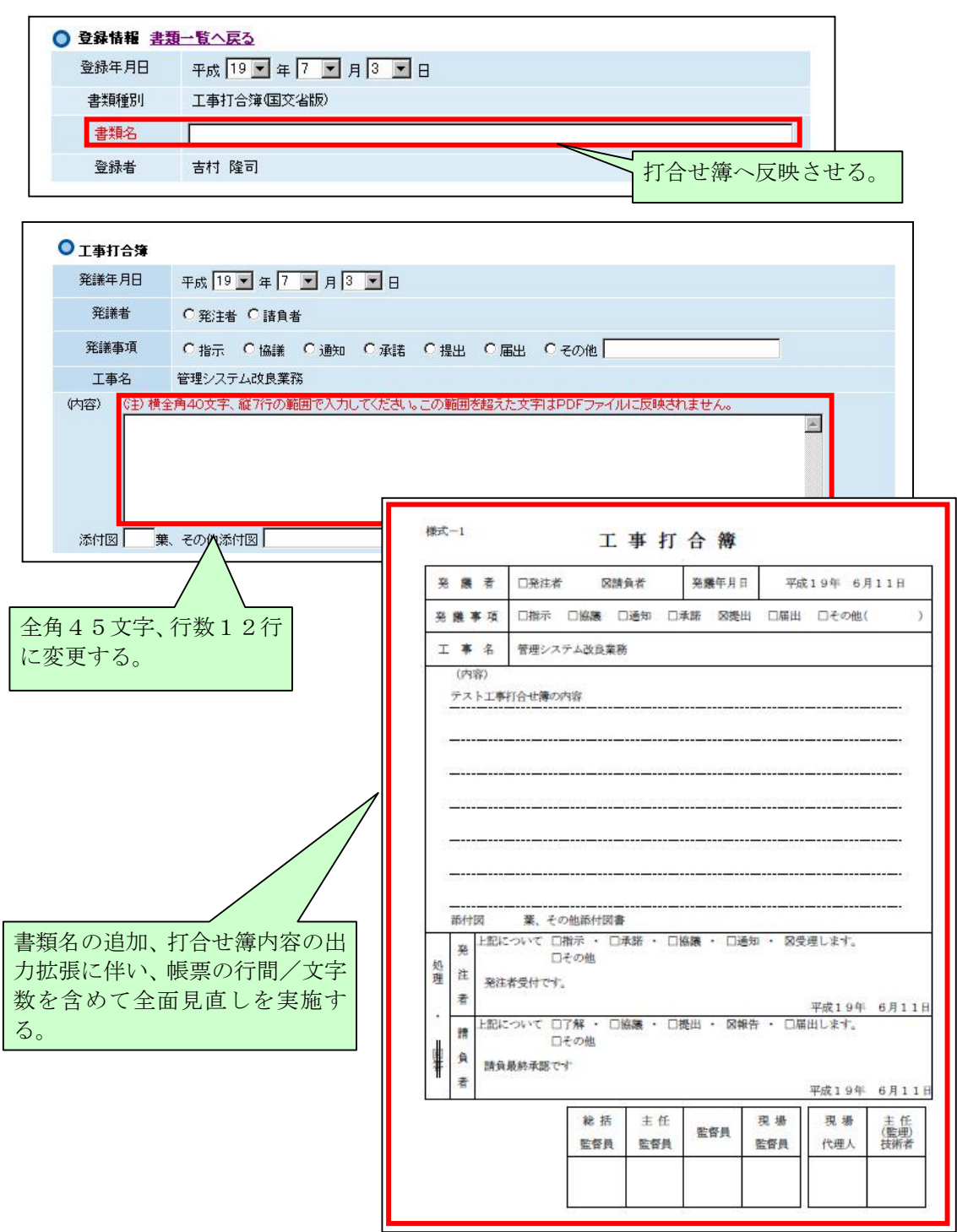

2-16

**CHILLE** 

# 2.14 「発注者の処理」の日付及びコメントの修正について【H19-24】

 一度入力した「発注者の処理」の日付及びコメントについては、「却下」したとしても再入力 できなくなっているため、再入力を可能とする。

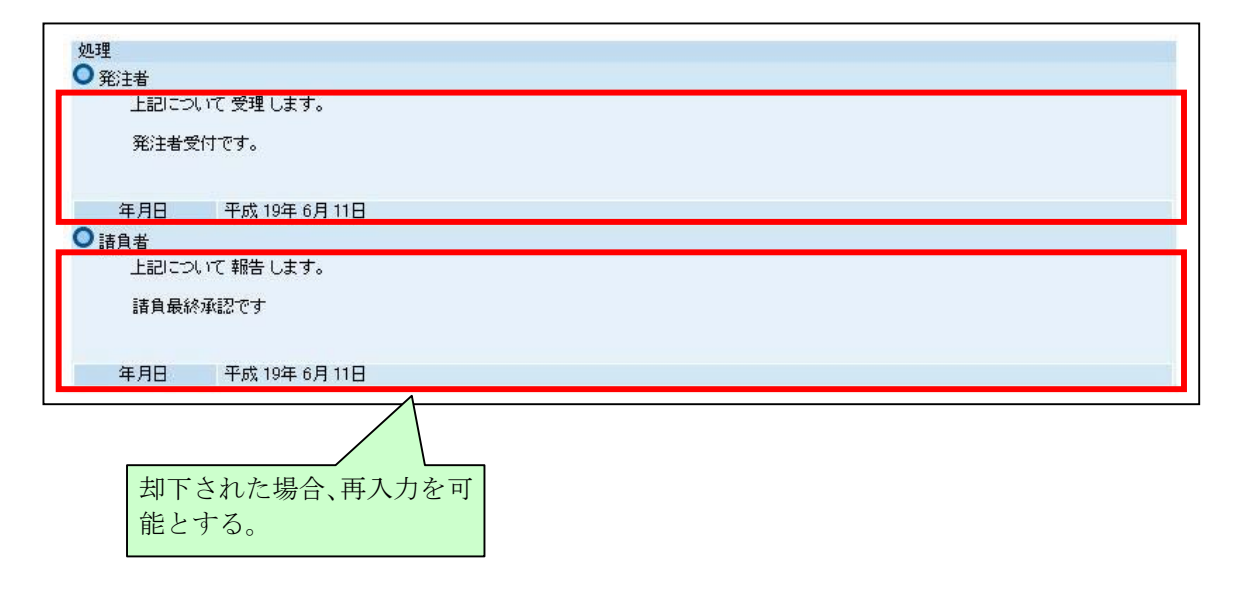

## 2.15 電子成果品へのコメント未出力対応【H19-26】

電子納品支援より出力する場合、コメントの出力を行わないように変更する。

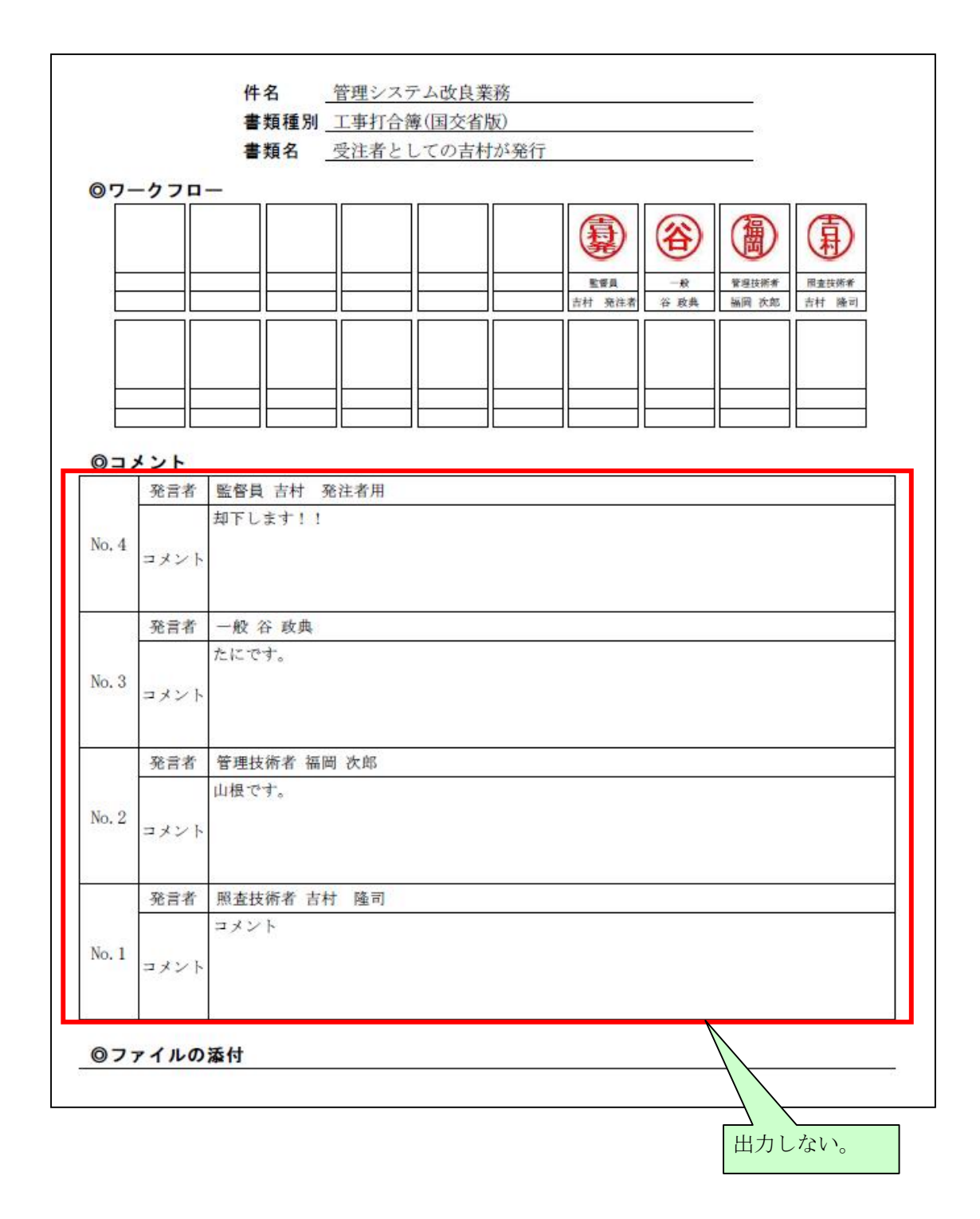